# Abonnere på kalender i ASIMUT

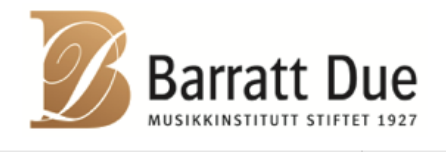

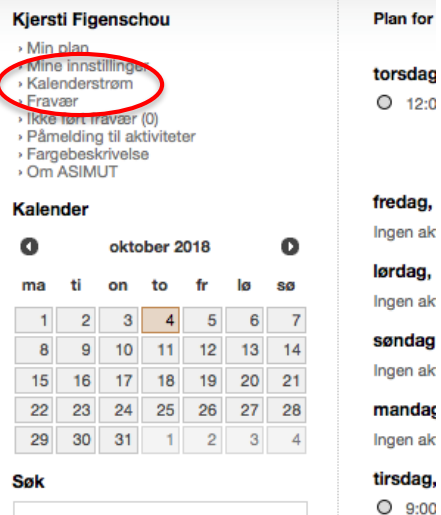

Lokalegrupper:

**LYDER SAGENS GATE** 

**MAJORSTUEN SKOLE UNDERVISNINGSROM NORABAKKEN** 

**FLYGELROM** 

Trykk på "Kalenderstrøm" i menyen til venstre. Du får da opp bildet under.

#### Slik abonnerer du på din ASIMUT-plan i tredjeparts kalenderprogrammer

Denne veiviseren beskriver hvordan du kan se din ASIMUT-kalender ved å abonnere på en kalenderstrøm Velg ditt foretrukne program fra listen for å se relevante instruksjoner

Vis trinn for trinn-oppsett for...

Din personlige iCalendar strøm URL:

https://bdm.asimut.net/api/ical.php?token=DFGaCgcjZ5RHYJAn

onsdag Ingen ak

for

Viktig: Denne URL-en er ikke beskyttet av passord, men den er privat. Ikke del den med andre med mindre du vil gi dem adgang til din plan.

## Velg den kalendertypen du ønsker å abonnere til i rullegardinmenyen og følg bruksanvisningen.

## Slik abonnerer du på din ASIMUT-pl:

Denne veiviseren beskriver hvordan du ka Velg ditt foretrukne program fra listen for å

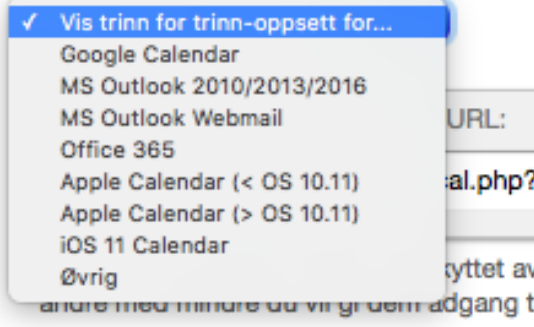

### Slik abonnerer du på din ASIMUT-plan i tredjeparts kalenderprogrammer

Denne veiviseren beskriver hvordan du kan se din ASIMUT-kalender ved å abonnere på en kalenderstrøm Velg ditt foretrukne program fra listen for å se relevante instruksjoner

Google Calendar

- 1. Åpne Google Kalender i din nettleser
- 2. Klikk på den innrammede pilen som peker nedover til høyre for "Andre kalendre" på venstre side
- 3. Velg "Legg til via webadresse" i nedtrekksmenyen som vises
- 4. Kopier/lim inn din iCalendar strøm URL inn i oppsprettsfeltet
- 5. Klikk på knappen "Legg til kalender"
- 6. Din ASIMUT-plan bør vises kort tid etter at følgende trinn er fullført
- Obs: Google Calendar støtter pt. ikke muligheten for individuelle oppdateringsintervaller

Din personlige iCalendar strøm URL:

https://bdm.asimut.net/api/ical.php?token=DFGaCgcjZ5RHYJAn

Viktig: Denne URL-en er ikke beskyttet av passord, men den er privat. Ikke del den med andre med mindre du vil gi dem adgang til din plan.